## www.philips.com/welcome

User manual Panduan pengguna 用户手册

# **PHILIPS**

## Kandunga

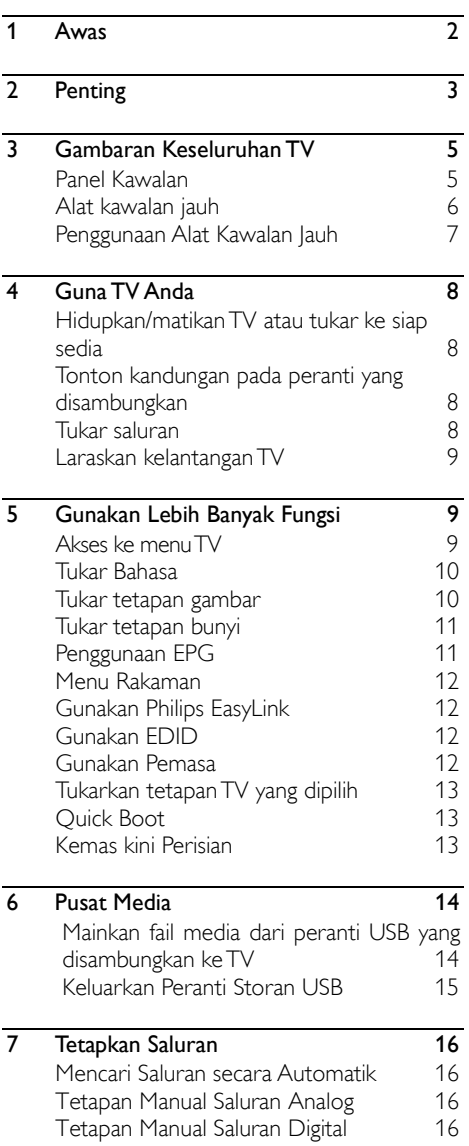

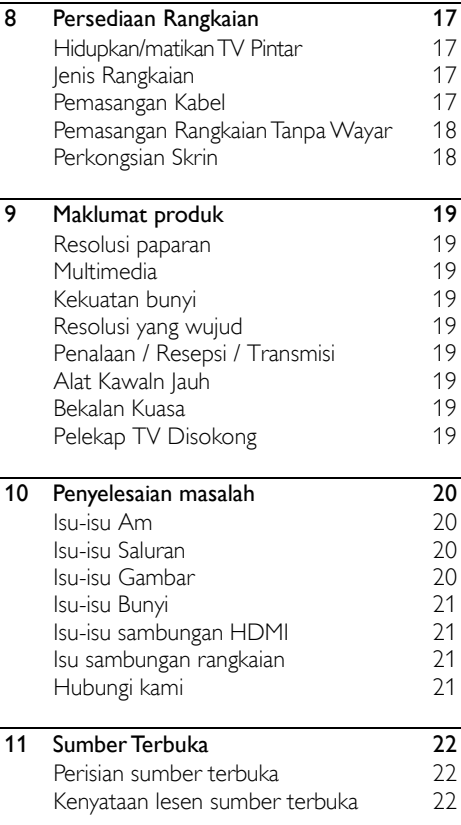

## <span id="page-2-0"></span>1 Awas

Semua Hak Cipta Terpelihara. 2019 © TP Vision Eropah B.V. Spesifikasi adalah tertakluk kepada perubahan tanpa notis. Tanda dagangan adalah harta Koninklijke Philips N.V atau pemilik masing-masing. TP Vision Eropah B.V. berhak untuk menukar produk pada bila-bila masa tanpa diwajibkan untuk menyesuaikan bekalan sebelum ini dengan sewajarnya.

Bahan di dalam manual ini dipercayai mencukupi untuk tujuan penggunaan sistem.

Jika produk, atau modul dan tatacara atau individu, digunakan untuk tujuan selain daripada yang dinyatakan di dalam ini, pengesahan kesahihan dan kesesuaian mereka perlu diperolehi. TP Vision Eropah B.V. mewarankan bahawa bahan itu sendiri tidak melanggar mana-mana paten Amerika Syarikat. Tiada jaminan selanjutnya dinyatakan atau tersirat. TP Vision Eropah B.V. tidak boleh dipertanggungjawabkan terhadap apa-apa kesilapan kandungan di dalam dokumen ini begitu juga sebarang masalah akibat kandungan dalam dokumen ini.

Ralat yang dilaporkan kepada Philips akan disesuaikan dan disiarkan di laman web sokongan Philips secepat mungkin.

#### Syarat-syarat jaminan

- Risiko kecederaan, kerosakan kepada TV atau jaminan tidak sah! Jangan cuba untuk membaikiTV ini sendiri.
- GunakanTV dan aksesori sebagaimana dimaksud oleh pengeluar sahaja.
- Tanda berhati-hati dicetak di belakang TV menunjukkan risiko kejutan elektrik. Jangan sekali-kali mengeluarkan penutupTV. Sentiasa hubungi Sokongan Pelanggan Philips untuk perkhidmatan atau pembaikan.

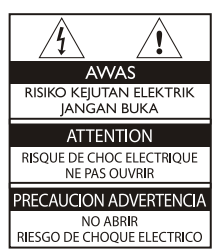

Apa-apa pengendalian yang dilarang secara nyata dalam manual ini, atau mana-mana pelarasan dan prosedur pemasangan yang tidak disyorkan atau dibenarkan dalam manual ini akan membatalkan jaminan ini.

#### Ciri-ciri piksel

Produk LCD/LED ini mempunyai bilangan piksel warna yang tinggi.Walaupun ia mempunyai piksel berkesan 99.999% atau lebih, titik hitam atau titik terang cahaya (merah, hijau atau biru) mungkin akan sentiasa muncul pada skrin. Ini adalah salah satu struktur TV (dalam piawaian industri biasa) dan bukannya kerosakan.

#### Fius Utama(/56)

TV ini dilengkapi dengan palam acuan yang diluluskan. Sekiranya ia perlu menggantikan fius utama, ia perlu diganti dengan fius nilai yang sama seperti yang ditunjukkan pada palam (contoh 10A).

- 1 Keluarkan penutup fius dan fius.
- 2 Penggantian fius mesti mematuhi BS1363 dan mempunyai tanda kelulusan ASTA. Jika fius hilang, hubungi wakil penjual anda untuk mengesahkan jenis yang betul.
- 3 Pasangkan penutup fius.

#### Hak cipta

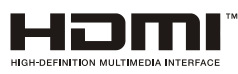

Istilah HDMI dan HDMI Antara Muka Multimedia Berdefinisi Tinggi dan Logo HDMI merupakan tanda dagangan atau tanda dagangan berdaftar dari syarikat HDMI Licensing Administrator, Inc. di Amerika Syarikat dan juga negara-negara lain.

## <span id="page-3-0"></span>2 Penting

Baca dan fahami semua arahan sebelum anda menggunakanTV anda. Jika kerosakan adalah disebabkan oleh kegagalan mematuhi arahan, jaminan tidak dikenakan.

### Keselamatan

#### Risiko kejutan elektrik atau kebakaran!

- Jangan sekali-kali mendedahkanTV kepada hujan atau air. Jangan sekali-kali letakkan bekas cecair, seperti pasu, hampir denganTV. Jika cecair tumpah pada atau ke dalam TV, tanggalkan sambungan TV daripada alur keluar kuasa serta-merta. Hubungi Penjagaan Pelanggan Philips untuk mempunyaiTV diperiksa sebelum digunakan.
- Jangan letakkan TV, kawalan atau bateri jauh berhampiran api atau sebaliknya sumber haba, termasuk cahaya matahari langsung. Untuk mengelakkan penyebaran api, jauhkan ilin atau api lain dari TV, alat kawalan jauh dan bateri pada setiap masa.

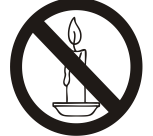

- Jangan sekali-kali masukkan objek ke dalam slot pengalihudaraan atau bukaan lain pada TV.
- Apabila TV digerakkan pastikan tiada regangan dikenakan pada kabel kuasa. Regangan pada kabel kuasa boleh melonggarkan sambungan dan menyebabkan percikan.
- Untuk memutuskan sambunganTV daripada kuasa utama, plag kuasaTV mesti ditanggalkan.Apabila menanggalkan kuasa, sentiasa tarik palam kuasa, jangan sekali kabelnya. Pastikan anda mempunyai capaian penuh kepada palam kuasa, kabel kuasa dan soket bekalan kuasa pada setiap masa.

#### Risiko kejutan elektrik dan kebakaran!

Jangan sekali-kali mendedahkan alat kawalan

jauh atau bateri kepada hujan, air atau haba yang berlebihan.

 Elakkan kuasa datang ke palam kuasa. Palam kuasa longgar boleh menyebabkan percikan atau kebakaran.

#### Risiko kecederaan atau kerosakan kepada TV!

- Dua orang diperlukan untuk mengangkat dan membawa sebuah televisyen yang mempunyai berat lebih daripada 25 kg atau 55 lbs.
- Apabila memasangkan stand TV, gunakan hanya stand yang dibekalkan. Pasangkan stand TV dengan ketat. Letakkan TV di atas permukaan yang rata, permukaan yang rata yang boleh menyokong gabungan berat TV dan stand.
- Apabila pemasangan TV pada dinding, hanya gunakan pelekap dinding yang boleh menyokong berat TV. Pasangkan lekapan dinding pada dinding yang boleh menyokong gabungan berat TV dan pelekap dinding. TP Vision Eropah B.V. tidak menanggung sebarang tanggungjawab terhadap hasil pemasangan dinding yang tidak wajar, menyebabkan kecederaan atau kerosakan.
- Jika anda perlu menyimpan TV, membuka stand daripada TV. Jangan sekali-kali meletakkan TV di atas bahagian belakangnya dengan stand yang dipasang.
- Sebelum anda menyambungkan TV kepada saluran bekalan kuasa, pastikan bahawa voltan kuasa sepadan dengan nilai yang dicetak di belakang TV. Jangan sambungkan TV kepada saluran bekalan kuasa jika voltannya berbeza.
- Sebahagian daripada produk ini mungkin diperbuat daripada kaca. Kendalikan dengan baik untuk mengelakkan kecederaan dan kerosakan.

#### Risiko kecederaan kepada kanak-kanak!

Ikut langkah-langkah ini untuk mengelakkan TV daripada terbalik dan menyebabkan kecederaan kepada kanak-kanak:

- Jangan letakkan TV di atas permukaan yang diliputi oleh kain atau bahan lain yang boleh ditarik.
- Pastikan tiada bahagian TV tergantung dari

tepi permukaan.

- Jangan letakkan TV di atas perabot yang tinggi (seperti rak buku) tanpa mengukuhkan kedua-dua perabot dan TV pada dinding atau sokongan yang sesuai.
- Mendidik anak-anak tentang bahaya memanjat perabot untuk mencapai TV.

#### Risiko menelan bateri!

 Produk / alat kawalan jauh mungkin mengandungi bateri jenis syiling, yang boleh ditelan. Jauhkan bateri daripada jangkauan kanak-kanak pada setiap masa!

#### Risiko pemanasan melampau!

 Jangan pasang TV di ruang terkurung. Sentiasa tinggalkan ruang sekurang-kurangnya 4 inci atau 10 cm di TV untuk pengudaraan. Pastikan langsir atau objek lain tidak menutup lubang-lubang udara di TV.

#### Risiko kecederaan, kebakaran atau kerosakan kabel kuasa!

- Jangan sekali-kali meletakkan TV atau sebarang objek pada kabel kuasa.
- Putuskan sambungan TV daripada alur keluar kuasa dan antena sebelum berlaku ribut petir.

Semasa ribut petir, jangan sesekali menyentuh mana-mana bahagian TV, kabel kuasa atau kabel antena.

#### Risiko kerosakan pendengaran!

 Elakkan daripada menggunakan fon telinga atau fon kepala pada jumlah yang tinggi atau untuk tempoh masa yang berpanjangan.

#### Suhu rendah

 Jika TV diangkut dalam suhu di bawah 5 ° C atau 41 ° F, keluarkan TV dari bungkusan dan tunggu sehingga suhu TV sepadan dengan suhu bilik sebelum menyambungkan TV pada bekalan kuasa.

### Penjagaan Skrin

 Elakkan daripada imej tidak bergerak sebanyak mungkin. Imej tidak bergerak adalah imej yang kekal pada skrin untuk tempoh masa yang lama. Contoh: menu pada skrin, bar hitam dan paparan masa. Jika anda perlu menggunakan imej tidak bergerak, kurangkan kontras dan kecerahan skrin untuk mengelakkan kerosakan skrin.

- Cabut TV sebelum pembersihan.
- BersihkanTV dan bingkai dengan kain yang lembut dan lembap. Jangan sekali-kali gunakan bahan seperti alkohol, bahan kimia atau pencuci rumah pada TV.
- Risiko kerosakan kepada skrin TV! Jangan sentuh, tolak, gosok atau ketuk skrin dengan mana-mana objek.
- Untuk mengelakkan ubah bentuk dan pelunturan warna, lap titisan air secepat mungkin.

#### Kitar semula

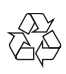

Produk anda direka bentuk dan dikilangkan dengan menggunakan bahan dan komponen berkualiti tinggi, yang boleh dikitar semula dan digunakan semula.

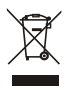

Apabila simbol wheelie bin berpalang dilekatkan pada sesuatu produk, ia bermakna produk tersebut diliputi oleh Arahan Eropah 2002/96 / EC. Sila ambil tahu mengenai sistem pengumpulan berasingan tempatan untuk produk elektrik dan elektronik.

Sila bertindak mengikut peraturan-peraturan tempatan anda dan jangan buang produk lama anda dengan sampah rumah biasa anda. Pelupusan produk lama anda yang betul akan membantu mencegah potensi akibat negatif terhadap alam sekitar dan kesihatan manusia.

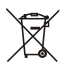

Produk anda mengandungi bateri yang diliputi oleh Arahan Eropah 2006/66 / EC, yang tidak boleh dilupuskan bersama sampah rumah yang biasa. Sila ambil tahu tentang peraturan tempatan mengenai pengumpulan berasingan

bateri kerana pelupusan yang betul membantu mencegah akibat yang negatif terhadap alam sekitar dan kesihatan manusia.

### Tempoh Penggunaan Perlindungan Alam Sekitar

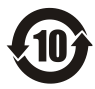

Logo ini seperti yang dilabelkan pada produk menunjukkan bahawa Tempoh Penggunaan Perlindungan Alam Sekitar adalah 10 tahun Tempoh Penggunaan Perlindungan Alam Sekitar pada maklumat produk elektrik merujuk kepada tempoh masa apabila bahan-bahan toksik dan berbahaya atau unsur-unsur yang terkandung dalam produk ini tidak akan bocor atau rosak secara tiba-tiba dan pengguna produk tersebut tidak akan menyebabkan pencemaran alam sekitar yang serius atau kerosakan yang serius kepada manusia dan harta benda.

Semasa Perlindungan Alam Sekitar Penggunaan Tempoh, sila gunakan produk ini mengikut arahan yang diberikan dalam manual pengguna ini.

Perlindungan Alam Sekitar Penggunaan Tempoh tidak melindungi peralatan yang berkenaan: bateri.

### Penerangan Cadangan Peraturan-Peraturan Pentadbiran Kitar Semula untuk Sisa Elektrik dan Elektronik

Dalam usaha untuk menjaga dan melindungi Bumi dengan cara yang lebih baik, sila patuhi undang-undang negara dan yang terpakai berhubung dengan pengurusan kitar semula sisa elektrik dan elektronik apabila pengguna tidak lagi perlu menggunakan produk ini, atau apabila telah mencapai akhir hayat produk.

## <span id="page-5-0"></span>3 Gambaran Keseluruhan TV

Tahniah atas pembelian dan penggunaan produk Philips anda! Untuk menikmati sokongan penuh yang disediakan oleh Philips, sila daftarkan TV anda di laman web berikut:

www.philips.com/welcome.

(Gambar mesin berikut digunakan untuk rujukan sahaja. Sila rujuk kepada produk sebenar.)

## <span id="page-5-1"></span>Panel Kawalan

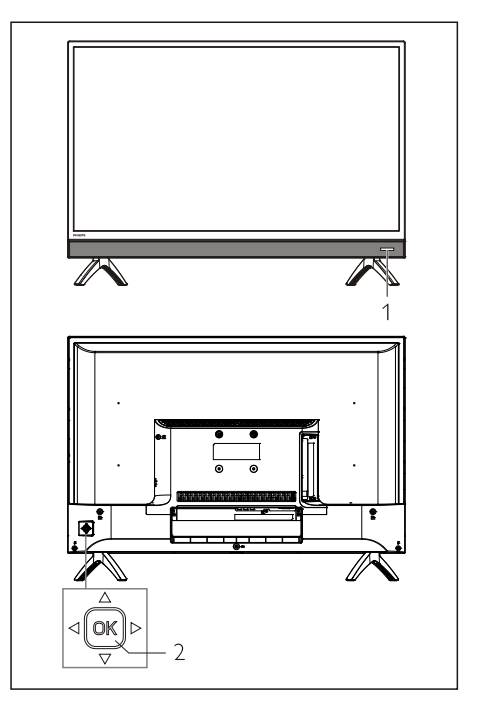

- 1. Petunjuk/tetingkap penerima isyarat jauh.
- 2. Kekunci kayu bedik
	- Kekunci OK
		- Pasangkan palam kuasa, tekan kekunci OK untuk menghidupkan TV.
		- Dalam keadaan hidup kuasa, tekan kekunci OK untuk memaparkan menu sumber. Terus menekan kekunci OK untuk memaparkan

menu tambahan. Pilih " (b)" dan tekan kekunci OK, kemudian TV akan bertukar kepada status tunggu sedia.

- Dalam menu OSD, tekan kekunci OK untuk mengesahkan operasi.
- Tekan kekunci kayu bedik atas/bawah/ kiri/kanan
	- Dalam menu OSD: operasikan menu.
	- Dalam mod TV: Tekan kekunci kayu bedik atas/bawah untuk menukar saluran. Tekan kekunci kayu bedik kiri/kanan untuk melaraskan kelantangan

## <span id="page-6-0"></span>Alat kawalan jauh

#### Atas

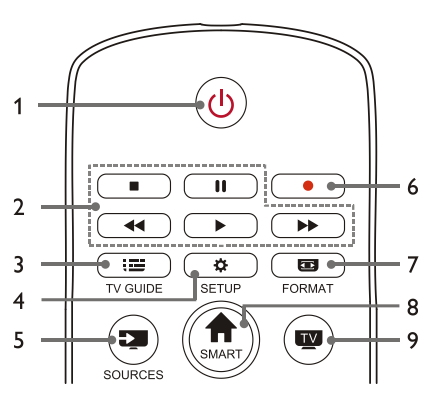

#### 1. **U** Tunggu sedia-Hidup kuasa

- Menukar TV kepada tunggu sedia jika ia hidup.
- Menghidupkan kuasa TV jika ia dalam keadaan tunggu sedia.

#### 2.  $\blacksquare$ ,  $\blacksquare$ ,  $\blacktriangleleft$ ,  $\blacktriangleright$ ,  $\blacktriangleright$  Butang main Multimedia

Mengawal main balik multimedia: Henti, Jeda, Undur Laju, Main, Mara Laju.

#### $3.$   $\blacksquare$  TV GUIDE

Panduan program.

#### 4. **DE** SETUP

Membuka dan menutup menu persediaan.

#### 5. SOURCES

Memilih sumber input TV.

6.

Merakam program dalam mod DTV.

## 7 **For FORMAT**

Melaras nisbah paparan imej.

- 8. **A** SMART Memasuki halaman utama pintar.
- 9.

Menukar kepada fungsi TV.

#### **Tengah**

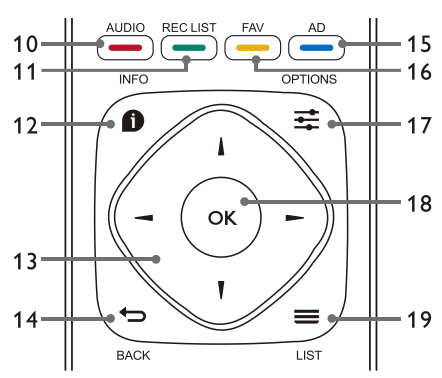

#### 10. **- AUDIO**

Melaras fungsi pilihan audio.

 $11$   $\longrightarrow$  REC LIST

Menunjukkan senarai rakaman.

#### 12.  $\bullet$  INFO

Melihat maklumat program semasa.

#### 13.  $\blacktriangle$ ,  $\nabla$ ,  $\blacktriangleleft$ ,  $\blacktriangleright$

Kekunci navigasi: anda boleh memilih item dalam senarai fungsi tetapan.

#### 14. **b** BACK

Kembali ke saluran sebelumnya atau keluar menu semasa.

#### 15. AD

Pintasan penerangan audio.

#### 16 **- FAV**

Memaparkan senarai kegemaran.

#### 17. ※ OPTIONS

- Menunjukkan fungsi menu.
- Akses kepada pilihan yang berkaitan dengan aktiviti atau pemilihan semasa.

18. OK

Mengesahkan operasi.

19.  $\equiv$  LIST

Menunjukkan senarai saluran.

#### Bawah

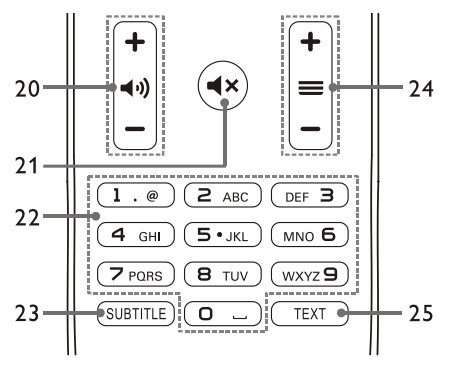

#### 20.  $+$   $\triangleleft$   $\triangleleft$   $\triangle$

Meningkatkan atau mengurangkan kelantangan.

21.  $\blacktriangleleft$   $\times$ 

Redam atau nyahredam bunyi.

22. Kekunci angka 0~9

Memilih saluran atau nombor saluran input.

#### 23. SUBTITLE

Memaparkan mesej sari kata apabila saluran semasa mempunyai pilihan sari kata.

#### 24.  $\div \equiv -$  Saluran +/-

Menukar kepada saluran sebelumnya atau seterusnya.

25. TEXT

Memaparkan fungsi grafik.

## <span id="page-7-0"></span>Penggunaan Alat Kawalan Jauh

Apabila anda menggunakan alat kawalan jauh, pegang dekat dengan TV dan arahkan ke pengesan kawalan jauh. Pastikan pandangan antara kawalan jauh dan TV tidak dihalang oleh perabot, dinding atau benda lain.

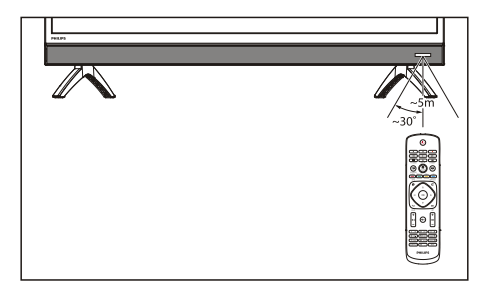

## <span id="page-8-0"></span>4 Guna TV Anda

Bahagian ini membantu anda melakukan operasi TV asas.

(Operasi yang berikut semuanya berdasarkan operasi butang alat kawalan jauh. Untuk operasi panel kawalan, sila rujuk arahan operasi "Panel Kawalan".)

## <span id="page-8-1"></span>Hidupkan/matikan TV atau tukar ke siap sedia

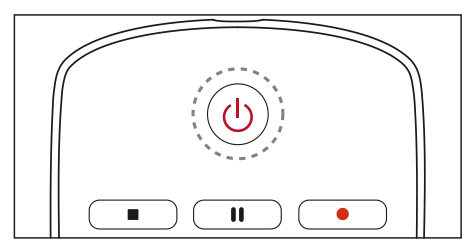

#### Hidupkan TV.

- Jika penunjuk mati, pasang palam kabel kuasa TV ke dalam soket kuasa, kemudian penunjuk akan menyala.
- Jika penunjuk dihidupkan, sila tekan **U** pada alat kawalan jauh.

#### Tukarkan TV ke siap sedia jika ia sedang dihidupkan.

Tekan (<sup>1</sup>) pada alat kawalan jauh. Penunjuk "Standby" dihidupkan.

#### Matikan TV.

 Jika anda tidak menggunakan TV untuk masa yang lama, sila tarik keluar palam kuasa.

## **X** Petua

 Walaupun TV menggunakan kuasa yang sangat sedikit apabila dalam mod siap sedia, tenaga terus digunakan. Cabutkan kabel kuasa TV dari bekalan kuasa apabila TV tidak digunakan untuk jangka waktu yang lama.

## <span id="page-8-2"></span>Tonton kandungan pada peranti yang disambungkan

## Nota

 Hidupkan peranti sebelum memilihnya sebagai sumber luaran.

#### Gunakan butang Source

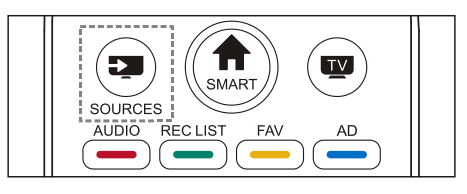

- 1. Tekan kekunci SOURCES. Senarai sumber akan muncul.
- 2. Tekan kekunci ▲/▼ untuk memilih peranti.
- 3. Tekan kekunci OK.TV bertukar kepada peranti yang dipilih.

## <span id="page-8-3"></span>Tukar saluran

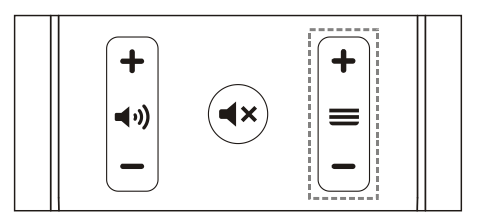

#### Tukar saluran tanpa Menggunakan senarai Saluran:

- Tekan kekunci +/- saluran pada alat kawalan jauh.
- Masukkan nombor saluran menggunakan butang nombor pada alat kawalan jauh.
- Tekan kekunci <a>GACK) pada alat kawalan jauh untuk kembali ke saluran sebelumnya.

#### Tukar saluran Menggunakan saluran Saluran:

Anda boleh menggunakan senarai saluran untuk menonton saluran yang tersedia.

1. Tekan kekunci OK. Senarai saluran akan muncul.

- 2. Tekan kekunci ▲/▼ untuk memilih saluran.
- 3. Tekan kekunci OK untuk menonton saluran yang dipilih.
- 4. Tekan kekunci (BACK) untuk kembali ke saluran yang ditonton sebelumnya.

## <span id="page-9-0"></span>Laraskan kelantangan TV

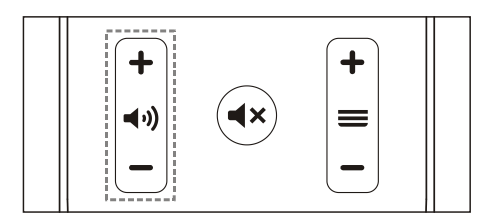

Kuatkan atau kurangkan kekuatan bunyi.

 Tekan kekunci +/- kelantangan pada alat kawalan jauh.

Senyapkan atau nyahsenyapkan bunyi.

- Tekan kekunci <**x** untuk senyapkan.
- Tekan kekunci <**x** sekali lagi untuk mengembalikan bunyi.

## <span id="page-9-1"></span>5 Gunakan Lebih Banyak Fungsi

Sesetengah fungsi adalah sah di bawah sumber khusus.

(Oleh kerana produk sentiasa dikemas kini, perisian dinaik taraf pada bila-bila masa, jika operasi perisian berbeza daripada operasi sebenar, sila rujuk produk sebenar.)

## <span id="page-9-2"></span>Akses ke menu TV

Senarai fungsi membantu menetapkan saluran, menukar gambar, dan menetapkan fungsi audio dan fungsi lain.

1. Tekan kekunci  $\bullet$ . Buka menu Tetapan.

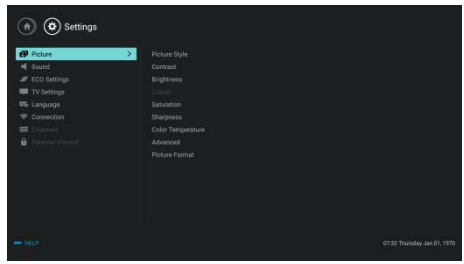

- 2. Tekan kekunci ▲/▼ untuk memilih pilihan berikut; kemudian tekan OK.
	- **Gambar:** gunakan pilihan tetapan gambar yang telah ditetapkan.
	- **Bunyi:** gunakan pilihan tetapan bunyi yang telah ditetapkan.
	- **Tetapan Eco:** tetapkan item paparan latar belakang skrin.
	- **Tetapan TV: tetapkan item fungsi TV.**
	- · Bahasa: tetapkan bahasa menu, papan kekunci dan kaedah input.
	- **Sambungan:** tetapkan sambungan rangkaian berwayar dan sambungan rangkaian tanpa wayar.
	- **Saluran:** tetapkan carian saluran.
	- Kawalan ibu bapa: fungsi ini membantu ibu bapa menetapkan saluran yang tersedia untuk kanak-kanak dari kumpulan usia yang berbeza.

### Nota

 Tetapan berbeza-beza dengan sumber input.

## <span id="page-10-0"></span>Tukar Bahasa

Anda boleh menukar bahasa menu.

- 1. Tekan kekunci  $\ddot{\bullet}$  untuk memilih bahasa>bahasa menu; kemudian tekan kekunci  $\blacktriangleright$ .
- 2. Pilih bahasa yang anda inginkan dan tekan kekunci OK.

## <span id="page-10-1"></span>Tukar tetapan gambar

Anda boleh menukar tetapan gambar ke tetapan pilihan anda dengan menggunakan tetapan yang telah ditetapkan atau tetapan pengubahsuaian secara manual.

#### Tetapan gambar pantas

Anda boleh tetapkan gambar dengan pantas menggunakan fungsi ini.

- 1. Tekan kekunci  $\equiv$  dan kemudian pilih Gaya Gambar, kemudian tekan kekunci OK.
- 2. Pilih tetapan pilihan anda mengikut arahan pada skrin.
	- Jelas: gunakan tetapan dinamik warna yang sesuai untuk menonton semasa waktu siang.
	- Standard: laraskan tetapan gambar agar sesuai dengan kebanyakan persekitaran dan jenis video.
	- Semula jadi: menetapkan mod semula jadi.
	- Peribadi: gunakan tetapan gambar yang ditentukan sendiri.

#### Laraskan tetapan gambar secara manual

- 1. Tekan kekunci  $\bullet$  untuk memilih Gambar; dan tekan kekunci OK.
- 2. Pilih salah satu tetapan berikut dan tekan kekunci OK.
	- Kontras: melaraskan kontras dan meningkatkan perbezaan keamatan cahaya antara bahagian terang dan bahagian gelap.
- Kecerahan: melaraskan keamatan cahaya dan kehalusan kawasan keras.
- Ketepuan: melaraskan ketepuan warna.
- Ketajaman: melaraskan definisi imej.
- Suhu warna: melaraskan suhu warna keseluruhan imej.
- Lanjutan:
	- Pengurangan bunyi: menapis dan mengurangkan titik kebisingan dalam imej.
	- Format gambar: mengubah format gambar.

#### Tukar format gambar

Tekan kekunci  $\clubsuit$  untuk memilih Gambar>Format Gambar: kemudian tekan kekunci  $\blacktriangleright$ .

#### Format gambar

Anda boleh memilih dari format gambar berikut.

## Nota

 Sesetengah tetapan gambar mungkin tidak tersedia untuk sesetengah sumber.

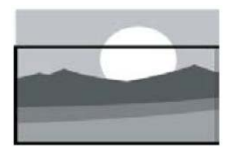

#### Zum sari kata:

(Format ini tidak berkenaan dengan mod HD dan mod PC.) Paparkan sari kata sepenuhnya apabila sumber video dengan sari kata dimainkan, tetapi sebahagian daripada imej di atas akan dipangkas.

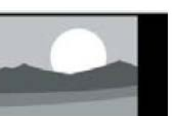

#### Paparkan gambar dalam format gambar tradisional 4:3.

4:3:

#### Kembangan Filem 16:9:

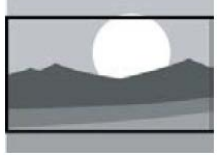

(Format ini tidak boleh digunakan pada mod PC.) Format gambar diselaraskan dari 4: 3 hingga 16: 9.

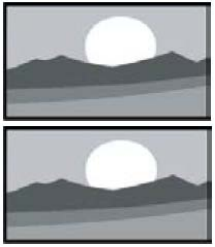

Skrin lebar: Format gambar diselaraskan dari 4: 3 hingga 16: 9.

#### Automatik:

Laraskan gambar secara automatik ke nisbah aspek yang sesuai.

## <span id="page-11-0"></span>Tukar tetapan bunyi

Anda boleh menukar tetapan bunyi ke tetapan pilihan anda dengan menggunakan tetapan yang telah ditetapkan atau tetapan pengubahsuaian secara manual.

#### Tetapan bunyi pantas

Anda boleh menetapkan bunyi dengan cepat dengan menggunakan tetapan bunyi yang dipratakrifkan dalam Gaya Bunyi.

- 1. Tekan kekunci  $\pm$  dan pilih Gaya Bunyi, kemudian tekan kekunci OK.
- 2. Pilih salah satu tetapan berikut dan tekan kekunci OK.
	- Standard: ia boleh digunakan untuk kebanyakan situasi dan sumber bunyi.
	- Berita: ia boleh digunakan untuk ucapan (misalnya. berita).
	- Pawagam: Tetapan bunyi untuk filem boleh digunakan.
	- Peribadi: gunakan tetapan bunyi yang ditentukan sendiri.

#### Melaraskan tetapan bunyi secara manual

- 1. Tekan kekunci  $\bullet$  untuk memilih Bunyi; dan kemudian tekan kekunci OK.
- 2. Pilih salah satu tetapan berikut dan tekan kekunci OK.
	- Bes, Julat Sederhana Rendah, Julat Sederhana, Trebel, Ultra-Trebel boleh dilaraskan hanya dalam gaya bunyi peribadi.
	- Keseimbangan: laraskan keseimbangan pembesar suara kiri dan kanan.
- Sekeliling: hidupkan atau matikan fungsi bunyi sekeliling.
- Lanjutan:
	- SPDIF: memilih mod PCM/RAW.
	- Kecacatan pendengaran: hidupkan atau matikan fungsi kecacatan pendengaran.
	- AD Tukar: hidupkan atau matikan suis AD.

## <span id="page-11-1"></span>Penggunaan EPG

EPG adalah panduan program elektronik yang disediakan pada saluran digital. Dengan EPG, anda boleh

- Lihat senarai program digital yang disiarkan pada masa ini.
- Tonton yang dihantar sekarang.
- Sediakan peringatan program.

#### Hidupkan EPG (Panduan Program)

Tekan kekunci TV GUIDE pada alat kawalan jauh untuk memaparkan senarai program.

#### Nota

- EPG tidak boleh dihidupkan terus dalam mod TV bukan digital.
- Tekan kekunci hijau \_ dalam panduan program untuk mengingatkan atau membatalkan program yang akan dimainkan dalam masa satu minggu.
- Tekan kekunci merah **\_\_** untuk hidupkan fungsi rakaman berjadual: Automatik atau manual adalah tersedia. Mengikut keutamaan anda, anda boleh menetapkan masa dan mod rakaman secara manual.
- Tekan kekunci kuning **untuk memaparkan** maklumat program pada tarikh yang berlainan.
- Tekan kekunci biru \_ untuk memaparkan arahan bantuan.

## <span id="page-12-0"></span>Menu Rakaman

#### Nota

- Pastikan peranti storan USB telah disambungkan dengan baik.
- Apabila kawalan penjaga diaktifkan, jadual perakaman mungkin tidak berfungsi dengan baik.

#### Rakaman program

Dalam mod TV digital, tekan kekunci · untuk menu perakam pada skrin dan mulakan rakaman program. Tekan kekunci <a>untuk keluar daripada rakaman program. Tekan kekunci REC LIST untuk memaparkan menu Senarai Rakaman. Tekan kekunci ▲/▼ untuk memilih fail yang dirakam dalam senarai Rakam dan tekan kekunci OK untuk memainkan. Anda boleh menekan kekunci seperti  $\blacktriangleright$ ,  $\blacksquare$ ,  $\blacksquare$  untuk menjalankan operasi pintasan.

## <span id="page-12-1"></span>Gunakan Philips EasyLink

Dengan Philips EasyLink anda boleh

mengendalikan peranti yang bersambung dengan alat kawalan jauh TV. EasyLink menggunakan HDMI CEC (Kawalan Elektronik Pengguna) untuk berkomunikasi dengan peranti yang bersambung. Peranti mesti menyokong HDMI CEC dan mesti disambungkan dengan sambungan HDMI.

Untuk mengaktifkan Philips EasyLink, anda perlu:

- pastikan peranti berfungsi dengan elok.
- Bertukar ke EasyLink.

## Nota

- Peranti serasi EasyLink mesti telah dihidupkan dan dipilih sebagai sumber.
- Philips tidak menjamin kebolehoperasian 100% dengan semua peranti HDMI-CEC.

#### Hidupkan atau matikan EasyLink

#### Nota

 Jangan aktifkan Philips EasyLink jika anda tidak ingin menggunakannya.

- 1. Tekan kekunci  $\mathbf{\ddot{a}}$ .
- 2. Pilih TV Settings (Tetapan TV) > EasyLink > EasyLink.
- 3. Pilih OFF (DIMATIKAN)atau ON (HIDUPKAN) dan kemudian tekan kekunci OK.

#### Tetapkan Output HDMI-Audio

- 1. Tekan kekunci  $\ddot{\bullet}$ .
- 2. Pilih TV Settings (Tetapan TV) > EasyLink > HDMI-Audio Out.
- 3. Pilih OFF (DIMATIKAN) atau ON (HIDUPKAN) dan kemudian tekan kekunci OK.

## <span id="page-12-2"></span>Gunakan EDID

- 1. Tekan kekunci  $\ddot{\bullet}$ .
- 2. Pilih Tetapan TV > Versi EDID dan kemudian tekan kekunci **OK** untuk masuk.
- 3. Pilih versi yang anda perlukan dan kemudian tekan kekunci OK untuk sahkan.

## **X** Petua

 EDID adalah struktur data yang disediakan oleh paparan digital untuk menerangkan keupayaannya kepada sumber video. Tetapan ini sah hanya di bawah sumber HDMI.

## <span id="page-12-3"></span>Gunakan Pemasa

Anda boleh menggunakan Pemasa untuk menukar TV kepada siap sedia selepas masa yang ditetapkan.

#### Gunakan Pemasa Tidur

Tetapkan masa untuk menukar TV kepada siap sedia.

## **X** Petua

- Anda boleh matikan TV atau menetapkan semula Sleep Timer (Pemasa Tidur) Pemasa Tidur sebelum pemasa mencapai sifar.
- Tekan kekunci  $\clubsuit$  dan kemudian pilih TV

Settings (Tetapan TV) > Sleep Timer (Pemasa Tidur). Pemasa Tidur dipaparkan pada skrin.

- 2. Tetapkan pemasa kepada nilai antara 0 hingga 240 minit. Jika Pemasa Tidur ditetapkan kepada 0, ia akan dimatikan.
- 3. Tekan kekunci OK untuk menghidupkan Pemasa.TV ditukar kepada siap sedia apabila mencapai masa yang ditetapkan.

## <span id="page-13-0"></span>Tukarkan tetapan TV yang dipilih

- 1. Tekan kekunci  $\bullet$  untuk memilih Tetapan TV.
- 2. Pilih salah satu yang berikut dan tekan kekunci OK.
	- Tetapan semula Gambar dan Bunyi: memulihkan semua tetapan gambar dan bunyi TV kepada nilai pratetap.
	- EasyLink: sediakan fungsi EasyLink.
	- Tentang TV: tunjukkan maklumat berkaitan TV.
	- Bunyi Kekunci: hidupkan nada kunci alat kawalan jauh. Apabila anda menekan butang pada alat kawalan jauh, TV akan mengeluarkan bunyi.
	- Pemasa Tidur: menukar TV ke mod tidur selepas masa pratetap.
	- Tunggu Sedia Auto: Menukar TV kepada mod tunggu sedia auto selepas masa pratetap.
	- Pasang semula TV: pulihkan TV anda ke tetapan lalai.
	- Zon Masa: tetapkan zon masa TV.
	- Sistem Fail PVR:
		- Pilih cakera: Pilih folder di mana anda mahu menyimpan fail rakaman.
		- Format mula: format peranti USB luaran.
		- Periksa kelajuan: menguji kelajuan membaca/penulisan peranti USB.
	- Kemas kini perisian (OAD): hidupkan/matikan kemas kini perisian (OAD).

## <span id="page-13-1"></span>Quick Boot

- Tekan kekunci  $\clubsuit$  untuk memilih Tetapan TV > Boot Pantas, dan tekan OK untuk masuk. Tekan kekunci ▲/▼ untuk memilih On untuk membolehkan fungsi ini. HIDUPKAN Boot Pantas: Tingkatkan urutan boot TV untuk mengurangkan masa boot semula TV.
- Tekan kekunci  $\clubsuit$  untuk memilih Tetapan  $TV$  > Boot Pantas, dan tekan  $OK$  untuk masuk. Tekan kekunci ▲/▼ untuk memilih Off untuk memberhentikan fungsi ini.

## <span id="page-13-2"></span>Kemas kini Perisian

Philips akan berterusan meningkatkan produk. Kami mencadangkan anda mengemas kini perisian TV apabila versi baru dilancarkan.

#### Semak versi perisian semasa

Tekan kekunci  $\bullet$  untuk memilih TV Settings (tetapan TV) > About the TV (Perihal TV) > Current Software Information (Maklumat Perisian Semasa) dan kemudian tekan kekunci OK. Maklumat versi perisian semasa akan dipaparkan.

#### Kemas kini Perisian

Anda boleh mengemas kini perisian menggunakan kaedah berikut:

- Bersambung ke rangkaian untuk kemas kini automatik. Tekan kekunci  $\bullet$  untuk memilih TV Settings (tetapan TV) > About the TV (Perihal TV) > Auto Software Update (Kemas kini Perisian Automatik) dan kemudian tekan kekunci OK. Kemas kini perisian mengikut arahan pada skrin.
- Kemas kini perisian menggunakan peranti storan USB.
- 1. Tekan kekunci  $\bullet$  untuk memilih TV Settings (tetapan TV) > About the TV (Perihal TV) > Manual Software Update (Kemas kini Perisian Manual) dan kemudian tekan kekunci OK.Kemas kini perisian mengikut arahan pada skrin.

2. Tekan kekunci  $\bullet$  untuk memilih TV Settings (tetapan TV) > About the TV (Perihal TV) > Local Update (Kemas kini Tempatan) dan kemudian tekan kekunci OK. Kemas kini perisian mengikut arahan pada skrin.

### Nota

- Cabut peranti USB selepas perisian selesai dikemas kini.
- Untuk kemas kini perisian, sila gunakan peranti USB. Penggunaan cakera keras boleh mengakibatkan kegagalan kemas kini dan dimulakan semula disebabkan oleh bekalan kuasa yang tidak mencukupi.

## <span id="page-14-0"></span>6 Pusat Media

Anda boleh memainkan gambar, video, muzik dan fail multimedia lain dalam peranti USB.

## <span id="page-14-1"></span>Mainkan fail media dari peranti USB yang disambungkan ke TV

### Nota

- Peranti storan yang disokong: pastikan USB telah disambungkan.
- 1. Hidupkan TV.
- 2. Sambungkan peranti storan USB ke port USB di tepi TV.
- 3. Tekan kekunci  $\Box$  untuk memaparkan menu sumber.
- 4. Pilih USB dan kemudian tekan kekunci OK.
- 5. Jika terdapat pelbagai peranti storan USB, pilih peranti storan USB yang dikehendaki dan kemudian tekan kekunci OK. Laman pelayar akan terbuka.

#### Lihat gambar

- 1. Pilih folder atau gambar dalam laman pelayar dan kemudian tekan kekunci OK.
- 2. Pilih gambar dan kemudian tekan kekunci OK. Zum gambar kepada skrin penuh.

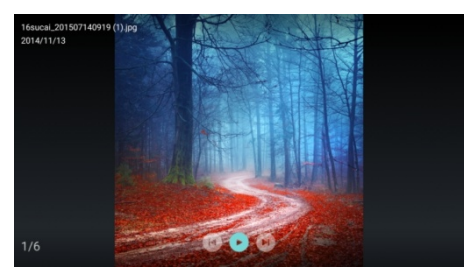

II: Main/Jeda main balik gambar. **I</a>I:** lihat gambar sebelumnya/seterusnya. : Kembali ke laman pelayar.

#### Ubah tetapan main gambar

Apabila memainkan gambar, tekan  $\equiv$  untuk memaparkan menu tetapan main balik gambar dan anda boleh menetapkan menu tetapan main balik gambar, seperti yang diperlukan.

#### Dengar muzik

Pilih folder atau muzik dalam halaman pelayar dan tekan kekunci OK untuk bermain.Tukar tetapan main muzik mengikut arahan pada skrin.

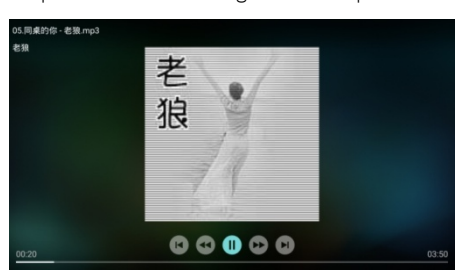

 $\blacktriangleright$ / II: Mainkan/Jedakan muzik.

**44/ >>:** Ke depan Pantas/Undur Pantas.

**I</>I>I:** Mainkan muzik sebelumnya/seterusnya.

: Kembali ke laman pelayar.

: Tetapkan mod mainkan muzik.

#### Main muzik sambil menonton gambar

Anda boleh memainkan muzik latar sambil menonton gambar.

- 1. Pilih album muzik.
- 2. Tekan kekunci **OK**
- 3. Tekan kekunci  $\bigoplus$  untuk kembali ke skrin utama laman pelayar.
- 4. Pilih gambar.
- 5 Tekan kekunci OK untuk memainkan gambar.

#### Tonton Video

- 1. Pilih folder atau video dalam laman pelayar.
- 2. Tekan kekunci **OK** untuk mainkan video. Tukarkan tetapan mainkan video mengikut arahan pada skrin.

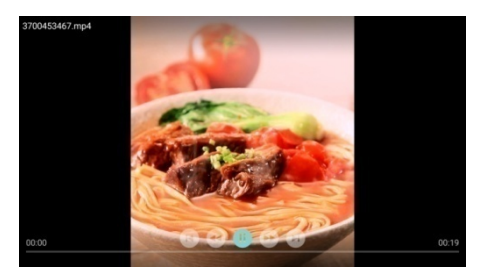

II: Mainkan/Jedakan video. **44/ >>:** Ke depan Pantas/Undur Pantas. **I</a>I:** Mainkan video sebelumnya/seterusnya.

: Kembali ke laman pelayar.

: Tetapkan pilihan mainkan video.

## <span id="page-15-0"></span>Keluarkan Peranti Storan USB

## Nota

- Sila keluarkan peranti storan USB mengikut langkah berikut untuk mengelakkan kerosakan.
- 1. Tekan kekunci  $\leftarrow$  untuk kembali ke skrin utama laman pelayar.
- 2. Tunggu 5 saat dan kemudian keluarkan peranti storan USB.

## <span id="page-16-0"></span>7 Tetapkan Saluran

Untuk persediaan kali pertama, sistem akan mengingatkan anda untuk memilih sambungan rangkaian atau pemasangan saluran TV. Seksyen ini memberikan arahan mengenai cara memasang semula dan saluran penalaan halus.

## <span id="page-16-1"></span>Mencari Saluran secara Automatik

- 1. Tekan kekunci  $\bullet$
- 2. Pilih Channels (Saluran) > Channel Search (Carian saluran) dan kemudian tekan kekunci OK.
- 3. Tekan kekunci ▲/▼ untuk memilih Mulakan dan tekan kekunci OK untuk memasuki submenu. Pilih negara/rantau dan pilih jenis saluran anda. Selepas itu, tekan kekunci OK untuk memulakan pencarian saluran automatik.

#### Nota

 Fungsi ini hanya boleh digunakan dalam mod TV.

## <span id="page-16-2"></span>Tetapan Manual Saluran Analog

#### Langkah 1 Pilih Sistem

- 1. Tekan kekunci  $\ddot{\mathbf{\Omega}}$ .
- 2. Pilih Channels (Saluran) > Analog Channel Manual Installation (Pemasangan manual saluran analog).
- 3. Pilih sistem warna dan sistem bunyi yang anda perlukan.

#### Langkah 2 Mencari dan Menyimpan Saluran Baru

- 1. Tekan kekunci  $\bullet$
- 2. Pilih Channels (Saluran)>Analog Channel Manual Installation (Pemasangan manual saluran analog)>Find Channel (Cari Saluran).
- Anda boleh masukkan frekuensi saluran secara langsung.
- Pilih untuk Mengimbas dan tekan kekunci OK untuk mulakan.
- 3. Setelah selesai mencari, pilih Simpan untuk keluar antara muka semasa.
	- Simpan saluran yang telah dicari.

#### Langkah 3 Penalaan Halus ATV

- 1. Tekan kekunci  $\boldsymbol{\mathcal{Q}}$ .
- 2. Pilih Channels (Saluran) > Analog Channel Manual Installation (Pemasangan manual saluran analog) > Fine Tune (Penalaan halus).
- 3. Pilih Kuatkan atau Kurangkan untuk melaraskan frekuensi.

#### **Nota**

 Penalaan halus frekuensi boleh dilakukan hanya apabila sumber adalah ATV.

## <span id="page-16-3"></span>Tetapan Manual Saluran Digital

- 1. Tekan kekunci  $\bullet$
- 2. Pilih Channels (Saluran) > Digital Channel Manual Installation (Pemasangan manual saluran digital) dan tekan kekunci OK.
- 3. Masukkan frekuensi saluran secara langsung
- 4. Pilih untuk Mengimbas dan tekan kekunci OK untuk mulakan.

## <span id="page-17-0"></span>8 Persediaan Rangkaian

## <span id="page-17-1"></span>Hidupkan/matikan TV Pintar

Anda boleh menetapkan rangkaian supaya dapat mengakses rangkaian yang berbeza.

- 1. Sambungkan TV ke Internet. Sekiranya tiada sambungan rangkaian, fungsi TV pintar tertentu tidak boleh berfungsi.
- 2. Tekan butang **SMART** pada alat kawalan jauh. Gambar akan secara automatik bertukar ke TV Pintar.

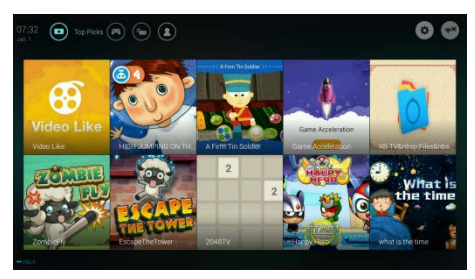

(Gambar dan aplikasi di dalamnya adalah untuk rujukan sahaja!)

#### Aplikasi

Anda boleh mendapatkan aplikasi daripada gedung Aplikasi atau menguruskan aplikasi yang dipasang dan menukar dengan cepat antara Aplikasi dan Mine.

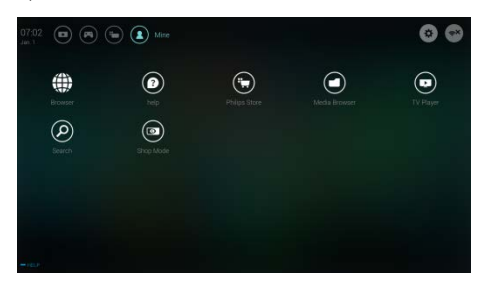

## Nota

- Sesetengah apl hanya menyokong operasi tetikus.
- Ruang ingatan tidak bersamaan dengan ruang kosong yang tersedia.
- Philips mempunyai hak untuk menambah atau memadam sesetengah aplikasi.
- Jangan ubah ROM TV secara rawak. Jika tidak, apa-apa kesalahan yang disebabkan olehnya tidak termasuk dalam skop jaminan.

## <span id="page-17-2"></span>Jenis Rangkaian

Anda boleh memilih jenis tetapan rangkaian.

Tekan kekunci  $\bullet$  dan pilih Connection (Sambungan) > Wired (Berwayar) atau Wi-Fi. Untuk melihat alamat MAC, tekan kekunci  $\bullet$  dan pilih Connection (Sambungan) > Wired (Berwayar) atau Wi-Fi > View Network Settings (Lihat Tetapan Rangkaian).

## <span id="page-17-3"></span>Pemasangan Kabel

Untuk menyambungkan TV ke rangkaian PC atau Internet, anda perlu memasang router dalam rangkaian PC. Gunakan kabel rangkaian (kabel Ethernet) untuk menyambung router ke TV. Sambungkan router ke antara muka rangkaian di bahagian bawah TV menggunakan kabel rangkaian, dan hidupkan router.

#### Sambungan Rangkaian Berwayar dan Mencari Automatik

- 1. Tekan kekunci  $\bullet$  dan pilih Connection (Sambungan) > Wired (Berwayar) atau Wi-Fi > Connect To Network (Bersambung Ke Rangkaian) > Wired Network (Rangkaian Berwayar).
- 2. Pilih DHCP dan kemudian Sambungkan dan tekan kekunci OK. Protokol rangkaian akan ditetapkan secara automatik.

#### Tetapan Rangkaian Berwayar - Input Manual

- 1. Tekan kekunci  $\bullet$  dan pilih Connection (Sambungan) > Wired (Berwayar) atau Wi-Fi > Connect To Network (Bersambung Ke Rangkaian) > Wired Network (Rangkaian Berwayar).
- 2. Pilih IP statik, tekan kekunci  $\blacktriangleright$ , dan letakkan kursor dalam kotak input.
- 3. Gunakan alat kawalan jauh untuk memasukkan alamat IP, subnet mask, gateway, DNS1 dan DNS2.
- 4. Setelah selesai masukkan, pilih OK kemudian tekan kekunci OK.

## <span id="page-18-0"></span>Pemasangan Rangkaian Tanpa Wayar

- 1. Tekan kekunci  $\clubsuit$  dan pilih Connection (Sambungan) > Wired (Berwayar) atau Wi-Fi > Connect To Network (Bersambung Ke Rangkaian) > Wireless Network (Rangkaian Tanpa Wayar).
- 2. Pilih HIDUPKAN. Skrin akan memaparkan parameter rangkaian yang ditetapkan semasa dan rangkaian tanpa wayar tersedia.
- 3. Pilih Connect WPS (Sambungkan WPS), hidupkan fungsi WPS untuk router, dan tekan kekunci OK untuk sambungkan ke rangkaian WPS.

## <span id="page-18-1"></span>Perkongsian Skrin

Interaksi Pelbagai-skrin menunjukkan kandungan pada skrin peranti mudah alih pada skrin TV dan memainkan bunyi pada peranti mudah alih dalam pembesar suara TV secara serentak. Gunakan butang kelantangan pada alat kawalan jauh untuk mengawal kelantangan.

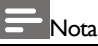

 Fungsi interaksi pelbagai skrin mungkin tidak serasi dengan beberapa peranti mudah alih.

#### Buat Sambungan

- 1. Tekan kekunci  $\bigoplus$  dan pilih Connection (Sambungan) > Wired (Berwayar) atau Wi-Fi > Screen Sharing (Perkongsian Skrin).
- 2. Pilih HIDUPKAN atau MATIKAN dan kemudian tekan kekunci OK untuk mengesahkan.
- 3. Gunakan fungsi paparan WLAN/tanpa wayar pada peranti mudah alih untuk menghantar permintaan sambungan. Apabila ia berjaya disambungkan, gambar pada peranti mudah alih akan dihantar ke skrin TV.

#### Mod Putuskan sambungan

- 1. Anda boleh mencabut peranti mudah alih semasa penghantaran.
- 2. Tekan butang  $\bigcirc$  pada alat kawalan jauh untuk putuskan sambungan semasa penghantaran.

#### Nota

 Fungsi interaksi pelbagai skrin hanya boleh digunakan apabila Wi-Fi TV dan peranti mudah alih dihidupkan.

## <span id="page-19-0"></span>9 Maklumat produk

Maklumat produk adalah tertakluk kepada perubahan tanpa notis. Untuk maklumat produk terperinci, sila layari www.philips.com/support.

### <span id="page-19-1"></span>Resolusi paparan

Format Video HDMI

- Resolusi kadar memuat semula:
	- 480i 60Hz
	- 480p 60Hz
	- 576i 50Hz
	- 576p 50Hz
	- 720p 50Hz,60Hz
	- 1080i 50Hz,60Hz
	- 1080p 50Hz, 60Hz.

### <span id="page-19-2"></span>Multimedia

- Peranti storan yang disokong: USB (NTFS, FAT atau FAT 32 peranti storan USB yang disokong.)
- Format sesuai fail multimedia:
	- Imej: JPEG
	- Audio: MP3
	- Video: MPEG 2/MPEG 4, H.264, H.265

### <span id="page-19-3"></span>Kekuatan bunyi

 $32"$   $6W \times 2$ 

## <span id="page-19-4"></span>Resolusi yang wujud

32" : 1366 x 768

## <span id="page-19-5"></span>Penalaan / Resepsi / Transmisi

- Input arial: 75ohm coaxial (IEC75)
- Sistem Disokong: ATV: PAL, SECAM, I, D/K, B/G DTV: DVB-T/T2

## <span id="page-19-6"></span>Alat Kawaln Jauh

Batteries: 2 × AAA

## <span id="page-19-7"></span>Bekalan Kuasa

- Bekalan Kuasa Utama: 100-240V~, 50/60Hz
- Penggunaan Tenaga Siap Sedia: ≤0.5W
- Suhu Persekitaran: 5-40°C
- Penggunaan Tenaga:
	- 32": 55W

## <span id="page-19-8"></span>Pelekap TV Disokong

Untuk melekapkanTV, sila beli pelekap TV Philips atau mana-mana pelekap TV yang mematuhi standardVESA . Untuk mengelakkan kerosakan kepada kabel dan penyambung, pastikan untuk meninggalkan jurang pelepasan sekurang-kurangnya 2.2 inci atau 5.5 cm antara belakangTV dan dinding.

## Amaran

 Sila ikut semua arahan yang diberikan dengan pelekap TV.TPVision Eropah B.V. tidak menanggung sebarang tanggungjawab terhadap hasil pemasangan TV yang tidak betul, kecederaan atau kerosakan.

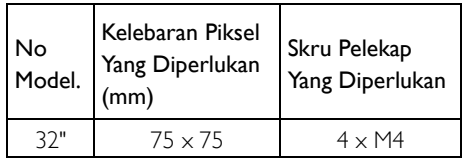

## <span id="page-20-0"></span>10 Penyelesaian masalah

Bahagian ini meliputi masalah biasa dan penyelesaian yang mengiringinya.

#### <span id="page-20-1"></span>Isu-isu Am

#### TV tidak boleh dihidupkan:

- Cabutkan sambungan kabel kuasa dari salur keluar kuasa.Tunggu satu minit sebelum menyambungkannya.
- Pastikan kabel kuasa disambungkan dengan selamat.

#### Alat kawalan jauh tidak berfungsi dengan betul:

- Periksa bateri alat kawalan jauh adalah dimasukkan dengan betul mengikut orientasi +/-. Gantikan bateri alat kawalan jauh jika bateri
- lemah.
- Bersihkan alat kawalan jauh dan kanta sensorTV.

#### Menu TV adalah dalam bahasa yang salah:

Tukar menu TV untuk bahasa pilihan anda.

#### Apabila menghidupkan/mematikan TV atau dalam siap sedia, anda akan mendengar bunyi keriut dari casis TV:

 Tiada tindakan diperlukan. Bunyi keriut datang daripada perkembangan normal dan pengecutan TV kerana ia menyejuk dan menjadi panas. Ini tidak memberi kesan prestasi.

### <span id="page-20-2"></span>Isu-isu Saluran

#### Saluran yang dipasang sebelum ini tidak muncul dalam senarai saluran:

Pastikan senarai saluran yang betul dipilih.

## <span id="page-20-3"></span>Isu-isu Gambar

#### TV dihidupkan, tetapi tidak ada gambar:

- Periksa bahawa antena disambungkan dengan betul ke TV.
- Pastikan peranti yang betul dipilih sebagai sumber TV.

#### Terdapat bunyi tetapi tiada gambar:

 Semak bahawa tetapan gambar ditetapkan dengan betul.

#### Penerimaan TV kurang elok dari sambungan antena:

- Periksa bahawa antena disambungkan dengan betul ke TV.
- Pembesar suara, peranti penyahbumi audio, lampu neon, bangunan tinggi dan lain-lain objek yang besar boleh mempengaruhi kualiti penerimaan. Jika boleh, cuba untuk meningkatkan penerimaan kualiti dengan menukar arah antena atau bergerak peranti dari TV.
- Jika penerimaan pada satu saluran tertentu adalah kurang, sila buat penalaan saluran ini.

#### Terdapat kualiti gambar yang kurang dari peranti yang disambung:

- Semak bahawa peranti disambungkan dengan betul.
- Semak bahawa tetapan gambar ditetapkan dengan betul.

#### Gambar tidak muat pada skrin; ia adalah terlalu besar atau terlalu kecil:

Cuba gunakan format gambar yang berbeza.

#### Kedudukan gambar adalah tidak betul:

 Isyarat gambar dari sesetengah peranti mungkin tidak muat pada skrin dengan betul. Sila semak output isyarat peranti.

### <span id="page-21-0"></span>Isu-isu Bunyi

#### Gambar-gambar dipaparkan tetapi kualiti bunyi adalah kurang elok:

- Pastikan semua kabel disambungkan dengan betul.
- Pastikan kelantangan tidak ditetapkan kepada 0.
- Periksa adakah suara itu tidak disenyapkan.
- Semak bahawa tetapan bunyi ditetapkan dengan betul.

#### Gambar-gambar dipaparkan tetapi bunyi datang dari satu pembesar suara sahaja:

 Sahkan bahawa keseimbangan bunyi ditetapkan ke pusat.

### <span id="page-21-1"></span>Isu-isu sambungan HDMI

#### Terdapat masalah dengan peranti HDMI:

- Sila ambil perhatian bahawa sokongan HDCP (Perlindungan Kandungan Digital Berlebar Jalur Tinggi) boleh melambatkan masa yang diambil untuk TV untuk kandungan TV dari peranti HDMI.
- JikaTV tidak mengenali peranti HDMI dan tidak ada gambar-gambar yang dipaparkan, sila cuba beralih sumber isyarat ke peranti lain sebelum menghidupkannya kembali .
- Jika terdapat gangguan bunyi terputus-putus, sila pastikan tetapan output daripada peranti HDMI adalah betul.

## <span id="page-21-2"></span>Isu sambungan rangkaian

#### Gagal bersambung ke Internet:

 Sekiranya TV telah bersambung dengan betul pada router, sila periksa sambungan antara router dan Internet.

#### Kelajuan rangkaian adalah perlahan:

- Sila rujuk kepada manual arahan router anda untuk mempelajari faktor-faktor yang kemungkinan memberi kesan kepada kadar pemindahan dan kualiti isyarat.
- Anda mungkin perlu menaik taraf kelajuan jalur lebar anda.

## <span id="page-21-3"></span>Hubungi kami

Jika anda tidak dapat menyelesaikan masalah anda, sila rujuk kepada Soalan Lazim untuk model ini d[i www.philips.com/support.](http://www.philips.com/support) Jika masalah tetap tidak dapat diselesaikan, sila hubungi Pusat Khidmat Pelanggan Philips tempatan anda.

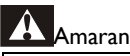

 Jangan cuba untuk membaikiTV ini sendiri. Ini boleh menyebabkan kecederaan yang teruk, kerosakan tidak boleh diperbaiki terhadapTV anda atau membatalkan jaminan anda.

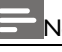

## Nota

 Sila catatkan modelTV anda dan nombor siri sebelum anda menghubungi Pusat Khidmat Pelanggan Philips. Nombor ini dicetak pada bahagian belakang / bawah TV dan pada bungkusan.

## <span id="page-22-0"></span>11 Sumber Terbuka

## <span id="page-22-1"></span>Perisian sumber terbuka

Televisyen ini mengandungi perisian sumber terbuka. TP Vision Europe B.V. dengan ini menawarkan untuk menyampaikan, atas permintaan, satu salinan kod sumber berhak cipta yang lengkap untuk pakej perisian sumber terbuka, yang digunakan dalam produk ini yang mana tawaran itu diminta oleh lesen masing-masing.

Tawaran ini sah sehingga tiga tahun selepas pembelian produk kepada sesiapa yang menerima maklumat ini.

Untuk mendapatkan kod sumber, sila tulis dalam Bahasa Inggeris ke.

. . [open.source@tpvision.com](mailto:open.source@tpvision.com)

## <span id="page-22-2"></span>Kenyataan lesen sumber terbuka

Penghargaan dan Teks Lesen untuk sebarang perisian sumber terbuka yang digunakan dalam TV Philips ini.

Ini adalah dokumen yang menggambarkan pengedaran kod sumber yang digunakan pada TV Philips, yang tertakluk sama ada di bawah Lesen Awam Umum GNU (GPL), atau Lesen Awam Umum Lesser GNU (LGPL), atau mana-mana lesen sumber terbuka yang lain. Arahan untuk mendapatkan kod sumber untuk perisian ini boleh didapati dalam manual pengguna.

PHILIPS TIDAK MEMBERI APA SAHAJA JAMINAN, SAMA ADA TERSURAT ATAU TERSIRAT, TERMASUK WARANTI KESELAMATAN ATAU KESESUAIAN UNTUK TUJUAN TERTENTU, TENTANG PERISIAN INI.Philips tidak menawarkan sokongan untuk perisian ini. Yang sebelumnya tidak menjejaskan jaminan dan hak berkanun anda mengenai sebarang produk Philips yang anda beli. Ia hanya terpakai kepada kod sumber ini yang disediakan untuk anda.

U-Boot - Universal Bootloader (2010 06) U-Boot, a boot loader for Embedded boards based on PowerPC, ARM, MIPS and several other processors, which can be installed in a boot ROM and used to initialize and test the hardware or to download and run application code.

Source[: http://www.denx.de/wiki/U-Boot/](http://www.denx.de/wiki/U-Boot/)

udev – Userspace Device Management Daemon (164.0) This program creates the files for devices on a Linux system for easier management. udev is a program which dynamically creates and removes device nodes from /dev/. It responds to /sbin/hotplug device events and requires a 2.6 kernel. Source[: https://launchpad.net/udev](https://launchpad.net/udev)

Util-Linux (2.22-rc2) Source: https://www.kernel.org/pub/linux/utils/util-linux/

Linux Kernel (3.10) Real-Time Operating System Source[: http://www.kernel.org/](http://www.kernel.org/)

#### BusyBox (1.16.1)

BusyBox combines tiny versions of many common UNIX utilities into a single small executable. It provides replacements for most of the utilities you usually find in GNU fileutils, shellutils, etc. The utilities in BusyBox generally have fewer options than their full-featured GNU cousins; however, the options that are included provide the expected functionality and behave very much like their GNU counterparts. BusyBox provides a fairly complete environment for any small or embedded system. Source[: http://busybox.net/](http://busybox.net/)

Ext2 Filesystems Utilities (1.41.11) The Ext2 Filesystem Utilities (e2fsprogs) contain all of the standard utilities for creating, fixing,configuring, and debugging ext2 filesystems.

Source:

[http://e2fsprogs.sourceforge.net/e2fsprogs-relea](http://e2fsprogs.sourceforge.net/e2fsprogsrelease.) [se.h](http://e2fsprogs.sourceforge.net/e2fsprogsrelease.)tml#1.41.12

GDB -The GNU Project Debugger (6.8)

GDB allows you to see what is going on "inside" another program while it executes - or what another program was doing at the moment it crashed. GDB can do four main kinds of things (plus other things in support of these) to help you catch bugs in the act:

\* Start your program, specifying anything that might affect its behavior. Make your program stop on specified conditions. \* Examine what has happened, when your program has stopped. \* Change things in your program, so you can experiment with correcting the effects of one bug and go on to learn about another. The program being deb

Source[: https://www.gnu.org/software/gdb/](https://www.gnu.org/software/gdb/)

#### genext2fs (1.4.1)

it generates an ext2 filesystem as a normal (i.e. non-root) user. It doesn't require you to mount the image file to copy files on it. It doesn't even require you to be the superuser to make device nodes or set group/user ids.

Source[: http://genext2fs.sourceforge.net/](http://genext2fs.sourceforge.net/)

#### Iperf (2.0.5iPerf3 is a tool for active

measurements of the maximum achievable bandwidth on IP networks. It supports tuning of various parameters related to timing, buffers and protocols (TCP, UDP, SCTP with IPv4 and IPv6). For each test it reports the bandwidth, loss, and other parameters. This is a new implementation that shares no code with the original iPerf and also is not backwards compatible. Source[: http://iperf.fr/](http://iperf.fr/)

libnl - Netlink Library (2.0)

The libnl suite is a collection of libraries providing APIs to netlink protocol based Linux kernel interfaces.

Netlink is a IPC mechanism primarly between the kernel and user space processes. It was designed to be a more flexible successor to ioctl to provide mainly networking

related kernel configuration and monitoring interfaces.

Source: http://www.infradead.org/~tgr/libnl/

Mem Tester (4.3.0) A userspace utility for testing the memory subsystem for faults. Source:

<http://pyropus.ca/software/memtester/>

#### mtd-utils (1.5.0)

We're working on a generic Linux subsystem for memory devices, especially Flash devices.The aim of the system is to make it simple to provide a driver for new hardware, by providing a generic interface between the hardware drivers and the upper layers of the system. Source[: http://git.infradead.org/mtd-utils.git](http://git.infradead.org/mtd-utils.git)

squashfs - a compressed fs for Linux (squashfs4.2) Squashfs is a highly compressed read-only filesystem for Linux. Squashfs compresses both files, inodes and directories, and supports block sizes up to 1Mbytes for greater compression. It is implemented as a kernel module under VFS. Source:

<http://sourceforge.net/projects/squashfs/>

Alsa Libraries (1.0.21) linux standard audio application libraries Source[: http://www.alsa-project.org](http://www.alsa-project.org/)

Alsa Utils (1.0.21) linux standard audio tool library Source: http://www.alsa-project.org

#### Helix Realplay (1.0.5)

The Helix Player is an open source media player for Linux, Solaris, and Symbian based on the Helix DNA Client media engine. More operating system versions are currently in development.

Source[: https://helixcommunity.org/](https://helixcommunity.org/)

libipeg (6b) 1.HIGO dependent (jpeg decoder ) 2.DirectFb dependent (jpeg decoding) Source[: http://ijg.org/](http://ijg.org/)

libpng (1.4.0) 1.DirectFb dependent (PNG decoder ) 2.HiGO dependent (PNG decoding) Source: <http://github.com/jongwook/libpng/>

zlib (1.2.5) A data compression algorithm , the compiler toolset mtd time required to use the zlib library Source[: http://www.zlib.net/](http://www.zlib.net/)

rp-pppoe (3.11) Internet Dependence Source: <https://www.roaringpenguin.com/products/pppoe/>

ISC DHCP (4.1.1-P1) Internet Dependence Source: <https://www.isc.org/downloads/dhcp/>

Ffmpeg (0.1) Development of media properties , the player must assembly Source[: http://ffmpeg.org/](http://ffmpeg.org/)

Android - kernel - common (3.4) Common Android Kernel Tree Source: <https://android.googlesource.com/kernel/common/>

Android (5.1.1\_r1) Android Operating System Source: <https://developer.android.com/index.html>

mali-400-kernel-drivers (master-20121127) mali-400 kernel drivers for external compilation for use with linux-sunxi kernel. Source: [https://github.com/linux-sunxi/mali-400-k](https://github.com/linux-sunxi/mali-400-kernel-drivers) [ernel-drivers](https://github.com/linux-sunxi/mali-400-kernel-drivers)

NFS- nfs-utils (1.1.2) File system dependency Source[: http://sourceforge.net/projects/nfs/](http://sourceforge.net/projects/nfs/) coreutils (8.5)

The GNU Core Utilities are the basic file, shell and text manipulation utilities of the GNU operating system.These are the core utilities which are expected to exist on every operating system.

#### Source:

<http://www.gnu.org/software/coreutils/>

dosfstools (3.0.25) Source: [http://daniel-baumann.ch/software/dosfst](http://daniel-baumann.ch/software/dosfstools/) [ools/](http://daniel-baumann.ch/software/dosfstools/)

Samba (3.5.11) Internet Dependence Source[: https://www.samba.org/samba/](https://www.samba.org/samba/)

Arp Scan (1.8.4) Internet Dependence Source: http://www.nta-monitor.com/tool-sresources/ security-tools/arp-scan

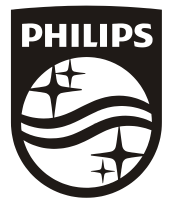

All registered and unregistered trademarks are property of their respective owners.<br>Specifications are subject to change without notice. Philips and the Philips' shield<br>emblem are trademarks of Koninklijke Philips N.V. and Koninklijke Philips N.V.

2019 © TPVision Europe B.V. All rights reserved. philips.com

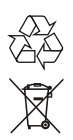